### **5. BAB V**

### **IMPLEMENTASI DAN PENGUJIAN**

#### **5.1 IMPLEMENTASI PROGRAM**

Implementasi program digunakan untuk menerapkan perancangan program yang dibuat sesuai dengan sistem yang telah dirancang. Implementasi memandukan dengan rancangan basis data menggunakan DBMS MySQL, rancangan antar muka baik rancangan input ataupun rancangan output dan algoritma program menggunakan bahasa pemograman PHP menjadi satu kesatuan yang berfungsi sebagai media mengolahan data serta dijalakan menggunakan *browser* seperti *firefox, chorme* ataupun *browser* lainnya. Adapun hasil dari implementasi program *e-learning* pada SMP Negeri 18 Sarolangun, dapat dilihat sebagai berikut :

1. Halaman *Home* Pengunjung

Halaman *home* pengunjung merupakan tampilan yang digunakan pengunjung saat pertama kali mengunjungi *website* ini terdapat *link-link* untuk membuka menu yang lain, sejarah berdiri serta visi dan misi dari SMP Negeri 18 Sarolangun. Gambar 5.1 *home* pengunjung merupakan hasil implementasi dari rancangan pada gambar 4.39.

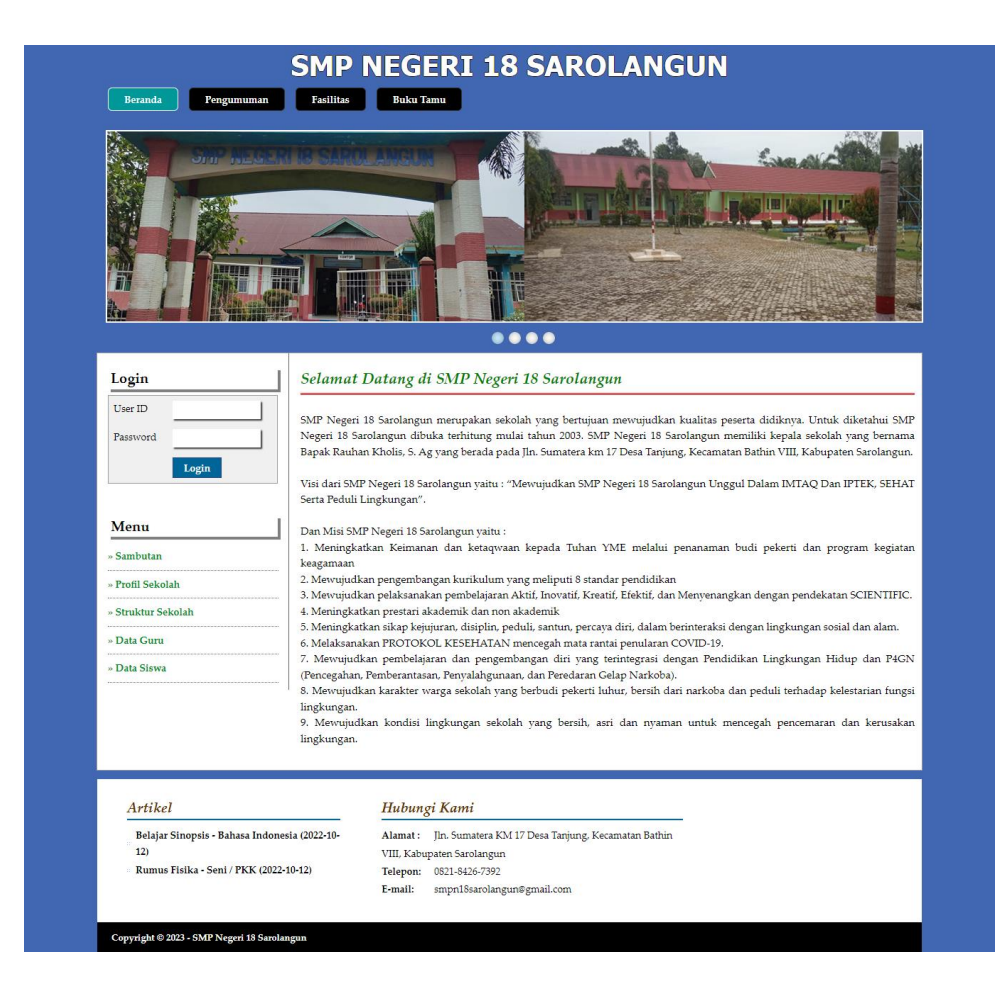

**Gambar 5.1 Halaman** *Home* **Pengunjung**

2. Halaman Melihat Pengumuman

Halaman melihat pengumuman berisikan informasi-informasi detail dari pengumuman dengan menampilkan file gambar ataupun pdf, tanggal, judul dan keterangan pada sistem. Gambar 5.2 melihat pengumuman merupakan hasil implementasi dari rancangan pada gambar 4.40.

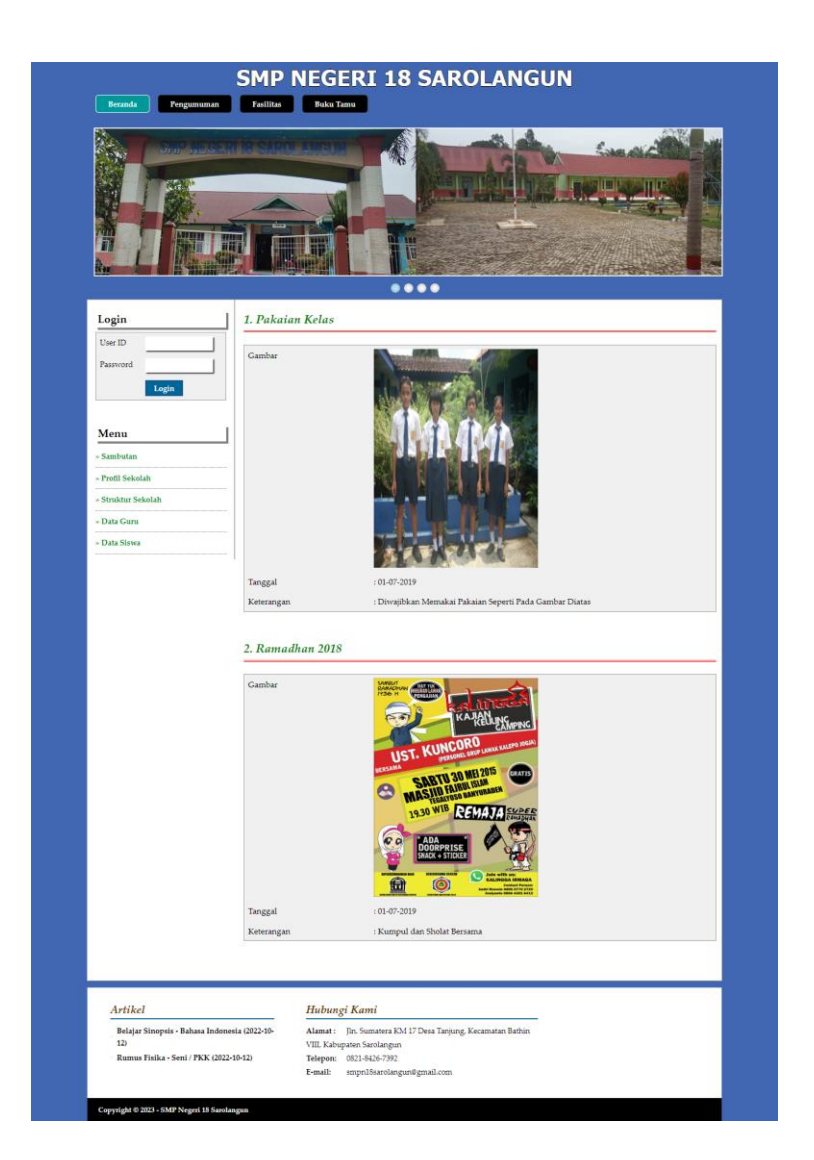

**Gambar 5.2 Halaman Melihat Pengumuman**

3. Halaman Melihat Artikel

Halaman melihat artikel berisikan informasi-informasi yang berguna untuk pembelajaran siswa dan juga terdapat *link* untuk mendownload artikel tersebut dengan menampilkan informasi tanggal, judul, pelajaran, dan tipe. Gambar 5.3 melihat artikel merupakan hasil implementasi dari rancangan pada gambar 4.41.

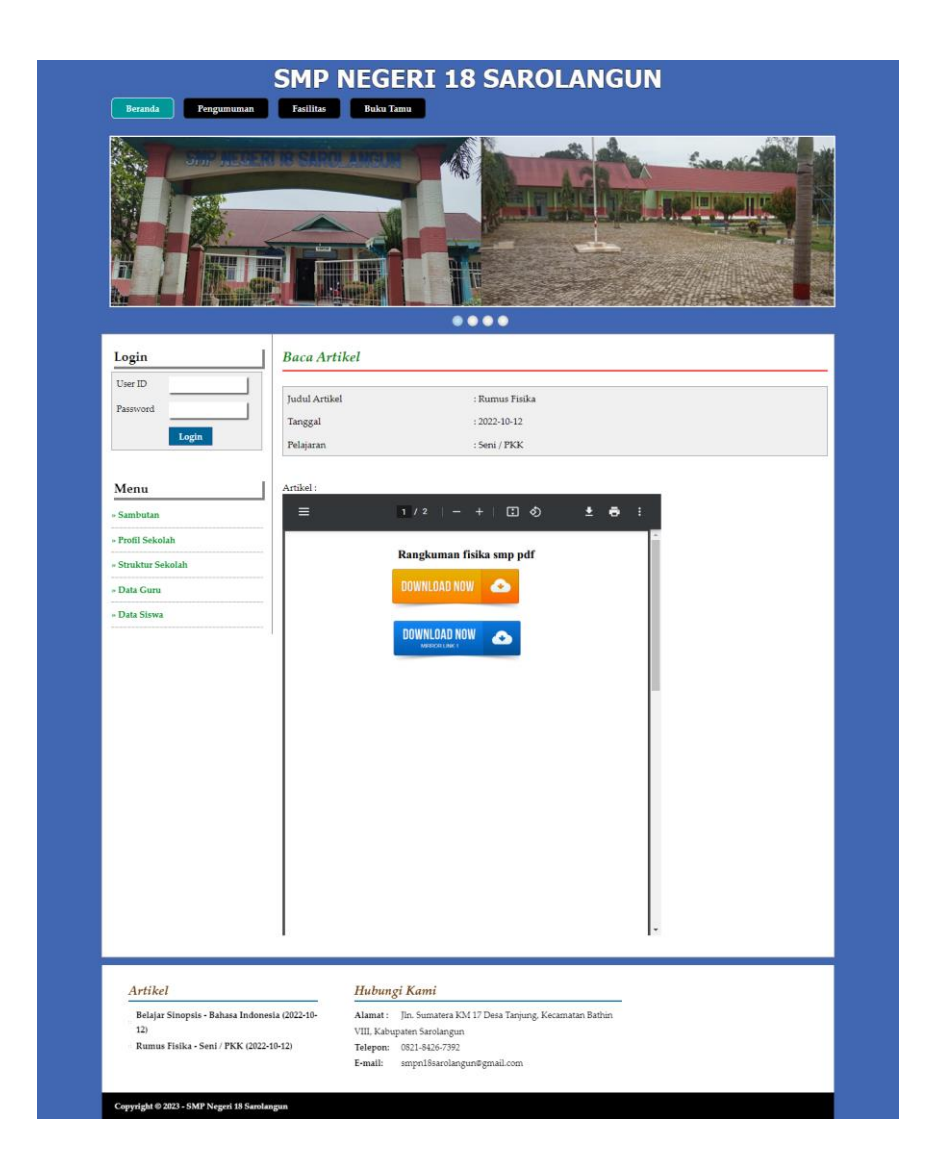

**Gambar 5.3 Halaman Melihat Artikel**

4. Halaman Melihat Buku Tamu

Halaman melihat buku tamu berisikan semua saran dan kritik dari pengunjung yang pernah mengisi buku tamu tersebut dengan menampilkan informasi nama tamu, email, dan saran / kritik. Gambar 5.4 melihat buku tamu merupakan hasil implementasi dari rancangan pada gambar 4.42.

| m                                             | of the police of the control and the |              | DI VIEE<br>战                                               |                                           |  |
|-----------------------------------------------|--------------------------------------|--------------|------------------------------------------------------------|-------------------------------------------|--|
|                                               |                                      |              | $\bullet\bullet\bullet\bullet$                             |                                           |  |
| Login                                         | <b>Buku Tamu</b>                     |              |                                                            |                                           |  |
| User ID                                       | No.                                  | Nama Tamu    | Email                                                      | Saran / Kritik                            |  |
| Password                                      | $\mathbf{1}$<br>Lisa                 |              | lisa88@yahoo.com                                           | bagus nih websangat membantu sekali       |  |
| Login                                         | $\overline{2}$<br>rudi               |              | rudi_91@yahoo.com                                          | Bagus buat mencari referensi belajar nih. |  |
|                                               | $\overline{\mathbf{3}}$              | Santoso      | san_toso@yahoo.com                                         | Bener Bermanfaat Untuk Siswa Kami Disini  |  |
| Menu                                          | $\frac{4}{3}$                        | Albert       | albert25@gmail.com                                         | informasi lengkap dan baik digunakan      |  |
| » Sambutan                                    | 1>                                   |              |                                                            |                                           |  |
| » Profil Sekolah                              |                                      |              |                                                            |                                           |  |
| » Struktur Sekolah                            |                                      |              |                                                            |                                           |  |
|                                               |                                      |              |                                                            |                                           |  |
| » Data Guru                                   |                                      |              |                                                            |                                           |  |
| » Data Siswa                                  |                                      |              |                                                            |                                           |  |
|                                               |                                      |              |                                                            |                                           |  |
| Artikel                                       |                                      | Hubungi Kami |                                                            |                                           |  |
| Belajar Sinopsis - Bahasa Indonesia (2022-10- |                                      |              | Alamat: Jln. Sumatera KM 17 Desa Tanjung, Kecamatan Bathin |                                           |  |
| 12)                                           |                                      |              | VIII, Kabupaten Sarolangun                                 |                                           |  |
| Rumus Fisika - Seni / PKK (2022-10-12)        |                                      | Telepon:     | 0821-8426-7392                                             |                                           |  |

**Gambar 5.4 Halaman Melihat Buku Tamu**

5. Halaman Melihat Kelas

Halaman melihat kelas hanya dapat diakses oleh admin yang digunakan untuk admin melihat data-data kelas dan juga terdapat *link* untuk menghapus kelas yang diinginkan. Gambar 5.5 melihat kelas merupakan hasil implementasi dari rancangan pada gambar 4.43.

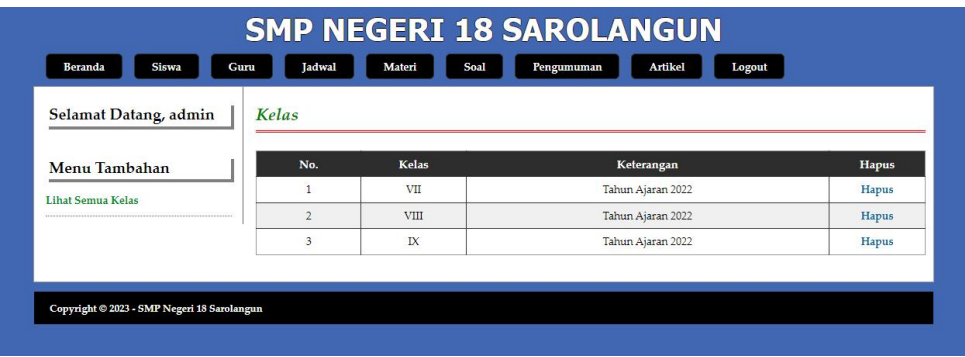

#### **Gambar 5.5 Halaman Melihat Kelas**

6. Halaman Melihat Pelajaran

Halaman melihat pelajaran digunakan oleh admin untuk melihat data-data pelajaran dan juga terdapat *link* untuk menghapus pelajaran yang sesuai dengan keinginan. Gambar 5.6 melihat pelajaran merupakan hasil implementasi dari rancangan pada gambar 4.44.

| Beranda<br><b>Siswa</b> | Jadwal<br>Guru | Soal<br>Materi      | Pengumuman<br>Artikel<br>Logout |              |
|-------------------------|----------------|---------------------|---------------------------------|--------------|
| Selamat Datang, admin   | Pelajaran      |                     |                                 |              |
| Menu Tambahan           | No.            | Kode Mata Pelajaran | Nama Mata Pelajaran             | <b>Hapus</b> |
| Lihat Semua Pelajaran   | $\mathbf{1}$   | <b>MT001</b>        | Bahasa Indonesia                | Hapus        |
|                         | $\overline{2}$ | MT002               | Bahasa Inggris                  | Hapus        |
|                         | 3              | <b>MT003</b>        | Matematika                      | Hapus        |
|                         | $\frac{4}{2}$  | MT004               | <b>PPKN</b>                     | Hapus        |
|                         | 5              | <b>MT005</b>        | Agama                           | Hapus        |
|                         | 6              | <b>MT007</b>        | <b>IPAS</b>                     | Hapus        |
|                         | 7              | MT006               | Seni / PKK                      | Hapus        |
|                         | s              | MT013               | Sejarah                         | Hapus        |
|                         | 9              | MT008               | <b>PJOK</b>                     | Hapus        |
|                         | 10             | <b>MT009</b>        | Informatika                     | Hapus        |

**Gambar 5.6 Halaman Melihat Pelajaran**

7. Halaman Melihat Siswa

Halaman melihat siswa hanya dapat digunakan oleh admin untuk melihat datadata siswa per kelas dan terdapat *link* untuk mengubah dan menghapus data siswa tersebut. Gambar 5.7 melihat siswa merupakan hasil implementasi dari rancangan pada gambar 4.45.

| Selamat Datang, admin |                | <b>Siswa Kelas VII</b> |                     |           |                            |             |              |
|-----------------------|----------------|------------------------|---------------------|-----------|----------------------------|-------------|--------------|
| Menu Tambahan         | Nama Siswa:    |                        |                     | Cari      |                            |             |              |
| Siswa Kelas VII       | No.            | <b>NISN</b>            | Nama Siswa          | Alamat    | Email                      | <b>Ubah</b> | <b>Hapus</b> |
| Siswa Kelas VIII      | $\mathbf{1}$   | 6020164                | Delima Bayzuri      | Sarolagun | delima.bayzuri@gmail.co.id | Ubah        | Hapus        |
| Siswa Kelas IX        | $\overline{2}$ | 6020163                | Angga Saputra       | Sarolagun | angga32@vahoo.co.id        | Ubah        | <b>Hapus</b> |
|                       | 3              | 6020161                | Randi Asmawan       | Sarolagun | randi asmawan@gmail.com    | Ubah        | Hapus        |
|                       | $\frac{4}{3}$  | 6020162                | Mira Melodi         | Sarolagun | mimelodi12@gmail.com       | Ubah        | Hapus        |
|                       | 5              | 6020165                | Perdi Haviz         | Sarolagun | perdinan@yahoo.com         | Ubah        | Hapus        |
|                       | 6              | 6020166                | Ummi Sabilah        | Sarolagun | sabilahummi@gmail.com      | <b>Ubah</b> | <b>Hapus</b> |
|                       | $\overline{7}$ | 6020167                | Naira Zaida Putri   | Sarolagun | nairazd@vahoo.com          | Ubah        | Hapus        |
|                       | s              | 6020168                | Desy Novi Aisah     | Sarolagun | desy_aisah05@gmail.co.id   | Ubah        | Hapus        |
|                       | 9              | 6020169                | Fadil Kurniawan     | Sarolagun | Fadilkurniawan@gmail.com   | Ubah        | Hapus        |
|                       | 10             | 60201610               | Selpi               | Sarolagun | selpi12@gmail.com          | Ubah        | <b>Hapus</b> |
|                       | 11             | 60201611               | Hengki Kurniawan    | Sarolagun | hkurniawan76@gmail.com     | Ubah        | Hapus        |
|                       | 12             | 60201612               | Hasna Wati          | Sarolagun | hasnaw@gmail.com           | Ubah        | Hapus        |
|                       | 13             | 60201613               | Adella Suvita Putri | Sarolagun | adella_putri@ymai.co.id    | Ubah        | Hapus        |
|                       | 14             | 60201614               | Turma Sinaga        | Sarolagun | Sinaga07@gmail.com         | Ubah        | Hapus        |
|                       | 15             | 60201615               | Rvan Ardianto       | Sarolagun | RyanArdianto@gmail.com     | Ubah        | Hapus        |

**Gambar 5.7 Halaman Melihat Siswa**

8. Halaman Melihat Guru

Halaman melihat guru digunakan oleh admin untuk melihat data-data guru dan juga terdapa *link* untuk mengubah dan menghapus data guru tersebut. Gambar 5.8 melihat guru merupakan hasil implementasi dari rancangan pada gambar 4.46.

| Selamat Datang, admin | Guru           |                    |                                   |                  |                              |             |              |
|-----------------------|----------------|--------------------|-----------------------------------|------------------|------------------------------|-------------|--------------|
| Menu Tambahan         | Nama Guru      |                    |                                   | Cari             |                              |             |              |
| Lihat Semua Guru      | No.            | NIP                | Nama Guru                         | <b>Alamat</b>    | Email                        | <b>Ubah</b> | <b>Hapus</b> |
|                       | 1              | 198407172009032007 | Nur'aida                          | Sarolagun        | nuraidasmk@gmail.com         | Ubah        | Hapus        |
|                       | $\overline{z}$ | 198005132014082002 | Nurmadiah                         | Sarolagun        | madiah.teacher@gmail.com     | Ubah        | Hapus        |
|                       | 3              | 1983922983230907   | Hero                              | Sarolagun        | okihero9@gmail.com           | Ubah        | Hapus        |
|                       | $\frac{4}{3}$  | 197508182009031006 | Khairuddin                        | Sarolagun        | smkn2tjt25@gmail.com         | Ubah        | Hapus        |
|                       | 5.             | 198308132006042005 | Hapsah                            | Sarolagun        | Hapsahamkn2@gmail.com        | Ubah        | Hapus        |
|                       | 6              | 198210182009032007 | Asni                              | Sarolagun        | asno.nanny@vahoo.com         | Ubah        | Hapus        |
|                       | $\overline{7}$ | 198604152009032004 | Afriani Fitriana                  | Sarolagun        | afriani.fitriana@gmail.com   | Ubah        | Hapus        |
|                       | $\mathbf{s}$   | 196812012007011006 | Mustamin                          | Sarolagun        | mustamin933@gmail.com        | Ubah        | Hapus        |
|                       | 9              | 198502092009032009 | Marintan<br>Rimondang<br>Simbolon | Sarolagun        | marintansimbolon@gmail.com   | Ubah        | Hapus        |
|                       | 10             | 1965377665890321   | Marlina                           | Sarolagun        | marlina.shil1234@gmail.com   | Ubah        | Hapus        |
|                       | 11             | 1972322665439876   | Rika Yanti                        | Sarolagun        | rika21june@gmail.com         | Ubah        | Hapus        |
|                       | $12$           | 192006789546376    | <b>M.Amir</b>                     | Sarolagun        | atthard.design1982@gmail.com | Ubah        | Hapus        |
|                       | 13             | 1953320098765322   | Siti Hajar                        | Sarolagun        | sitihajaroncu@gmail.com      | Ubah        | Hapus        |
|                       | 14             | 1975006746577654   | Yulianti                          | Sarolagun        | avuli082@gmail.com           | Ubah        | Hapus        |
|                       | 15             | 1970032876534467   | Yunita Permata<br>Sari            | <b>Sarolagun</b> | permatayunita97@gmail.com    | Ubah        | Hapus        |
|                       | 16             | 194500876545382    | Mugiran                           | Sarolagun        | mugirannugraha27@gmail.com   | Ubah        | <b>Hapus</b> |
|                       | 17             | 1940076548753622   | Rosita                            | Sarolagun        | tar999355@gmail.com          | Ubah        | Hapus        |
|                       | 18             | 19700987667656     | Svafril Oktari                    | Sarolagun        | svafriloktari@gmail.com      | Ubah        | Hapus        |
|                       | 19             | 1998237799000321   | Hana Safitri                      | Sarolagun        | hanasaafitri7@gmail.com      | Ubah        | Hapus        |

**Gambar 5.8 Halaman Melihat Guru**

9. Halaman Melihat Jadwal

Halaman melihat jadwal digunakan oleh siswa atau guru untuk melihat jadwal pelajaran dan jadwal mengajar oleh guru. Gambar 5.9 melihat jadwal merupakan hasil implementasi dari rancangan pada gambar 4.47.

| <b>Beranda</b><br><b>Siswa</b> | Guru                    | Jadwal<br>Materi        | Soal   | Pengumuman          | Artikel<br>Logout |      |              |
|--------------------------------|-------------------------|-------------------------|--------|---------------------|-------------------|------|--------------|
| Selamat Datang, admin          |                         | <b>Jadwal Kelas VII</b> |        |                     |                   |      |              |
| Menu Tambahan                  | No.                     | Pelajaran               | Hari   | <b>Jam</b>          | Guru              | Ubah | <b>Hapus</b> |
| <b>Jadwal Kelas VII</b>        | 1                       | Seiarah                 | Kamis  | $11.00 - 12.30$     | Asri              | Ubah | Hapus        |
|                                | $\overline{2}$          | Seiarah                 | Tumat  | $09.35 - 11.15$     | Mugiran           | Ubah | <b>Hapus</b> |
| <b>Jadwal Kelas VIII</b>       | 3                       | Informatika             | Jumat  | 07.30 - 09.35       | Yulianti          | Ubah | Hapus        |
| <b>Jadwal Kelas IX</b>         | $\frac{4}{3}$           | Seni / PKK              | Kamis  | $11.00 - 12.30$     | Nurmadiah         | Ubah | Hapus        |
|                                | 5                       | Informatika             | Kamis  | 09.30 - 10.30       | Yulianti          | Ubah | Hapus        |
|                                | 6                       | <b>PIOK</b>             | Kamis  | $08.00 - 09.30$     | Siti Hajar        | Ubah | <b>Hapus</b> |
|                                | $\overline{7}$          | Bahasa Inggris          | Kamis  | 07.30 - 09.00       | Hero              | Ubah | Hapus        |
|                                | $\overline{\mathbf{S}}$ | <b>PPKN</b>             | Rabu   | 11.00 - 12.30       | M.Amir            | Ubah | Hapus        |
|                                | 9                       | Seiarah                 | Rabu   | $10.30 \cdot 11.30$ | Mugiran           | Ubah | Hapus        |
|                                | 10                      | Matematika              | Solasa | 11.00 - 12.30       | Asni              | Ubah | Hapus        |
|                                | 11                      | Agama                   | Selasa | 09.30 - 10.30       | Hapsah            | Ubah | Hapus        |
|                                | 12                      | <b>IPAS</b>             | Selasa | 09.30 - 10.30       | Rosita            | Ubah | <b>Hapus</b> |
|                                | 13                      | Bahasa Indonesia        | Selasa | $07.30 - 09.00$     | Afriani Fitriana  | Ubah | Hapus        |
|                                | 14                      | Matematika              | Senin  | 11.30 - 12.30       | Asni              | Ubah | Hapus        |
|                                | 15                      | Bahasa Indonesia        | Senin  | $10.30 - 11.30$     | Afriani Fitriana  | Ubah | Hapus        |
|                                | 16                      | Informatika             | Senin  | 09.30 - 10.30       | Yulianti          | Ubah | <b>Hapus</b> |
|                                | 17                      | <b>IPAS</b>             | Senin  | $08.00 - 09.30$     | Rosita            | Ubah | Hapus        |

**Gambar 5.9 Halaman Melihat Jadwal**

#### 10. Halaman Mengerjakan Latihan

Halaman mengerjakan latihan digunakan oleh siswa untuk menlakukan pembelajaran dalam *web* dimana siswa diwajibkan untuk mengisi latihan tersebut. Gambar 5.10 mengerjakan latihan merupakan hasil implementasi dari rancangan pada gambar 4.48.

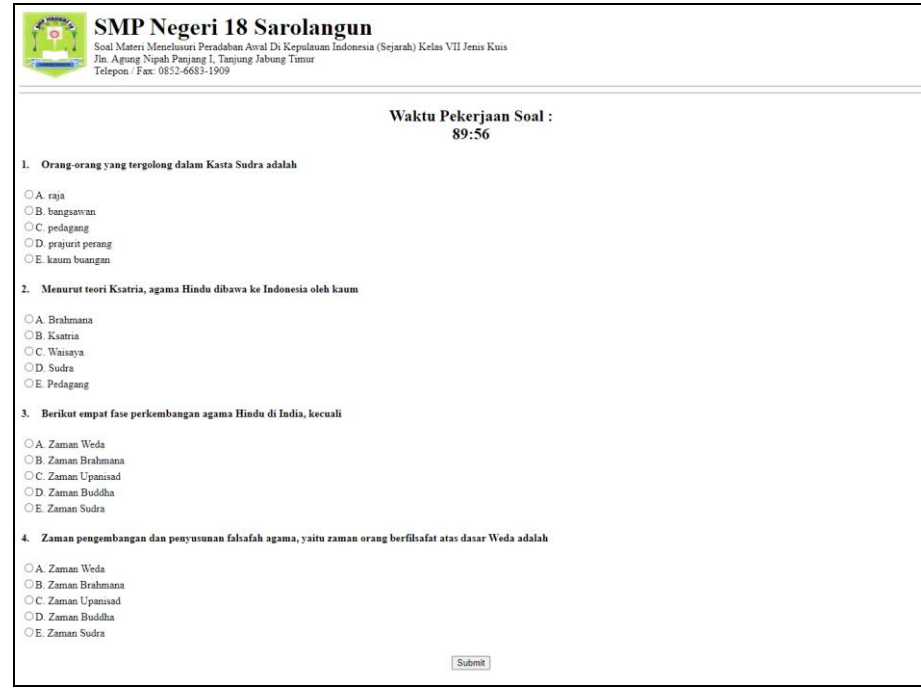

**Gambar 5.10 Halaman Mengerjakan Latihan**

#### 11. Halaman Melihat Forum

Halaman melihat forum digunakan oleh admin, siswa atau guru untuk melihat data forum yang telah terbuat dengan menampilkan tanggal, judul pelajaran, pembuat, kelas, jumlah balasan dan *link* untuk membaca forum. Gambar 5.11 melihat forum merupakan hasil implementasi dari rancangan pada gambar 4.49.

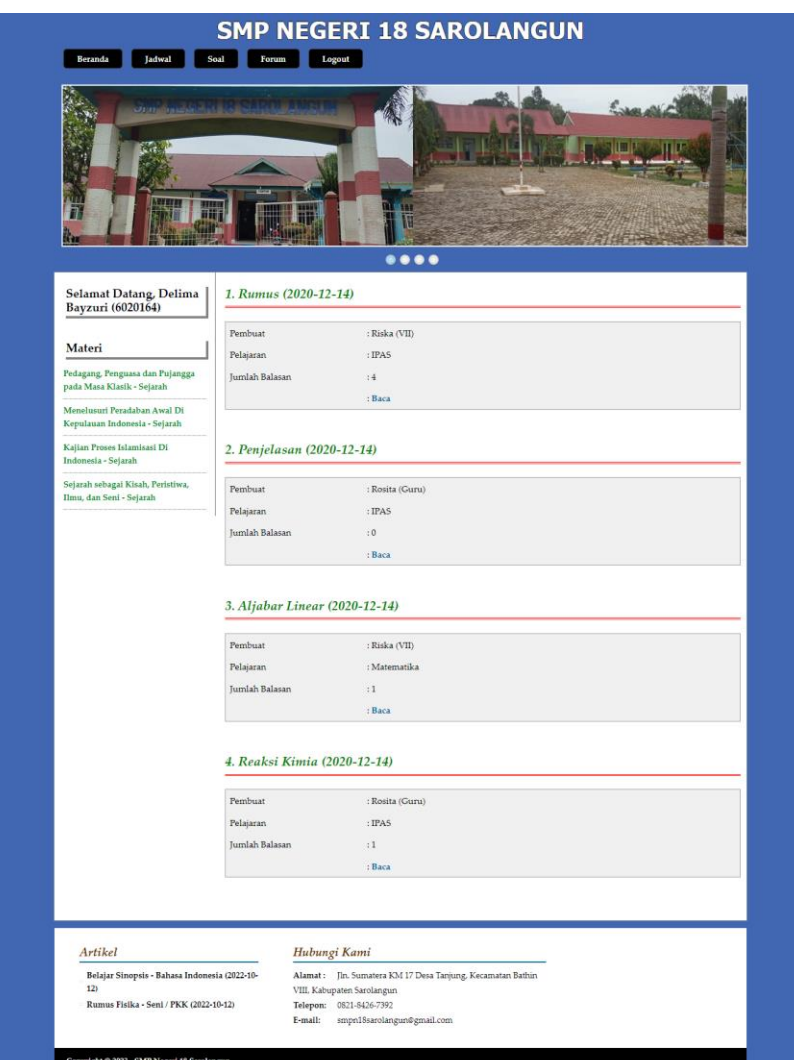

**Gambar 5.11 Halaman Melihat Forum**

## 12. Halaman Input Buku Tamu

Halaman input buku tamu digunakan pengunjung *website* untuk menambah kritik ataupun saran yang dapat membangun SMP Negeri 18 Sarolangun. Gambar 5.12 input buku tamu merupakan hasil implementasi dari rancangan pada gambar 4.50.

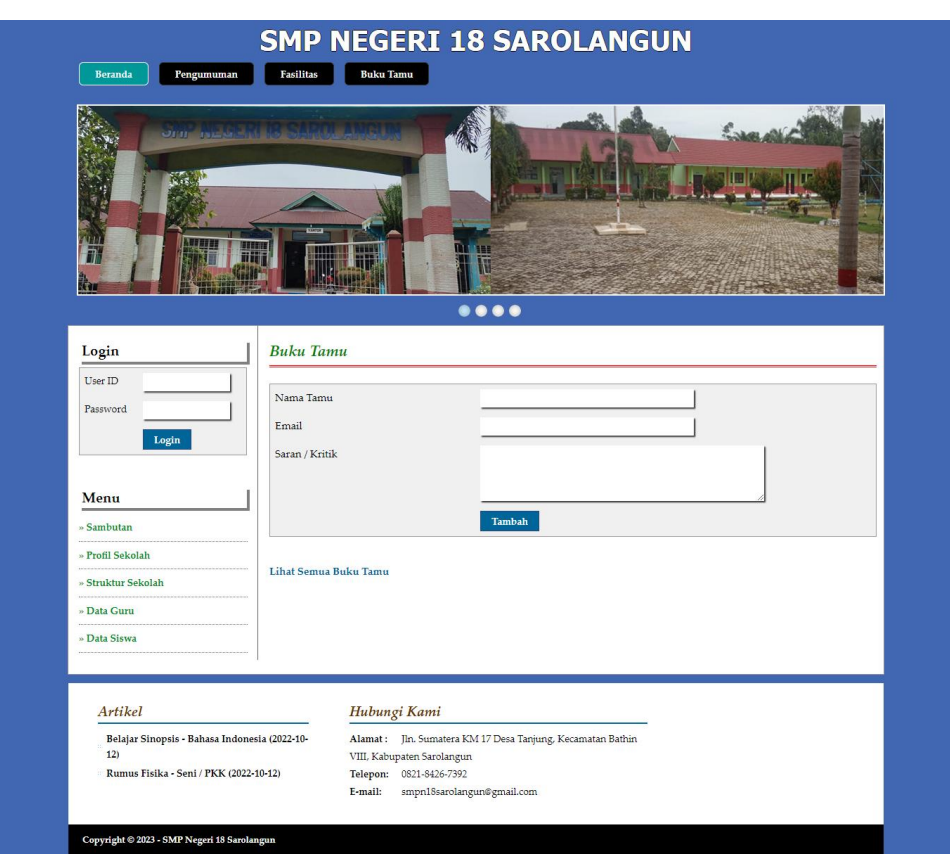

**Gambar 5.12 Halaman Input Buku Tamu**

13. Halaman Input Kelas

Halaman input kelas digunakan admin untuk menambah data kelas baru ke dalam sistem dengan mengisi kelas dan keterangan dengan benar. Gambar 5.13 input kelas merupakan hasil implementasi dari rancangan pada gambar 4.51.

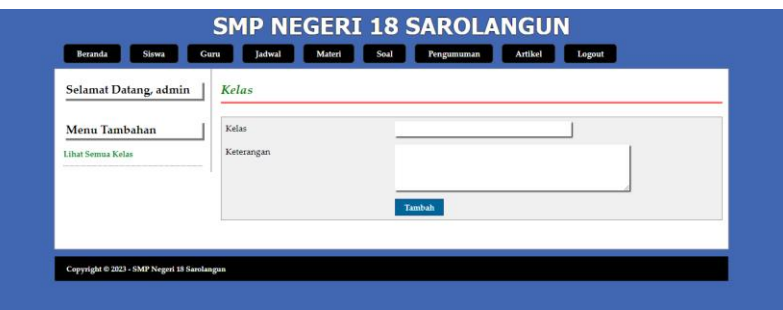

**Gambar 5.13 Halaman Input Kelas**

#### 14. Halaman Input Pelajaran

Halaman input pelajaran digunakan admin untuk menambah data pelajaran baru ke dalam sistem dengan mengisi kode mata pelajaran dan nama mata pelajaran. Gambar 5.14 input pelajaran merupakan hasil implementasi dari rancangan pada gambar 4.52.

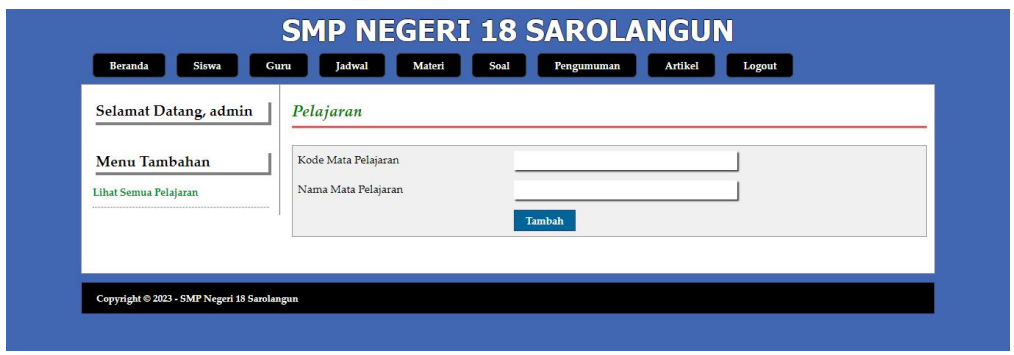

#### **Gambar 5.14 Halaman Input Pelajaran**

15. Halaman Input Siswa

Halaman input siswa digunakan admin untuk menambah data siswa baru ke dalam sistem dengan mengisi nisn, nama siswa, tanggal lahir, agama, email, alamat, kelas, nama orang tua dan foto. Gambar 5.15 input siswa merupakan hasil implementasi dari rancangan pada gambar 4.53.

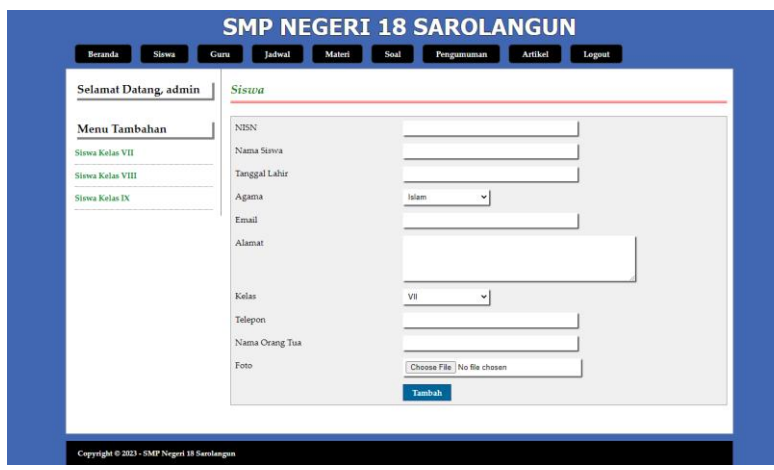

**Gambar 5.15 Halaman Input Siswa**

#### 16. Halaman Input Guru

Halaman input guru digunakan admin untuk menambah data guru baru ke dalam sistem dengan mengisi nomor induk pegawai, nama guru, tanggal lahir, agama, email, alamat, mengajar pelajaran, pendidikan dan foto. Gambar 5.16 input guru merupakan hasil implementasi dari rancangan pada gambar 4.54.

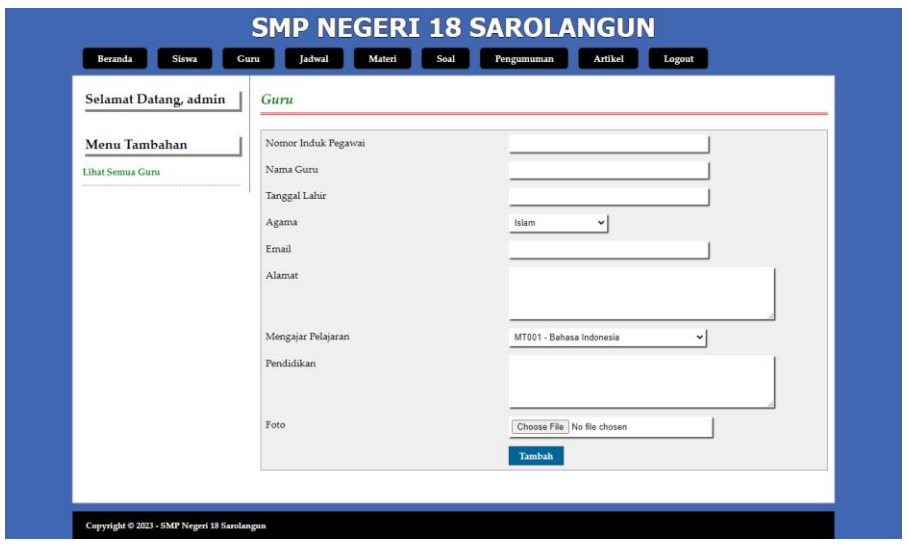

**Gambar 5.16 Halaman Input Guru**

#### 17. Halaman Input Jadwal

Halaman input jadwal digunakan admin untuk menambah data jadwal baru ke dalam sistem dengan mengisi kelas, pelajaran, hari, jam, dan nama guru. Gambar 5.17 input jadwal merupakan hasil implementasi dari rancangan pada gambar 4.55.

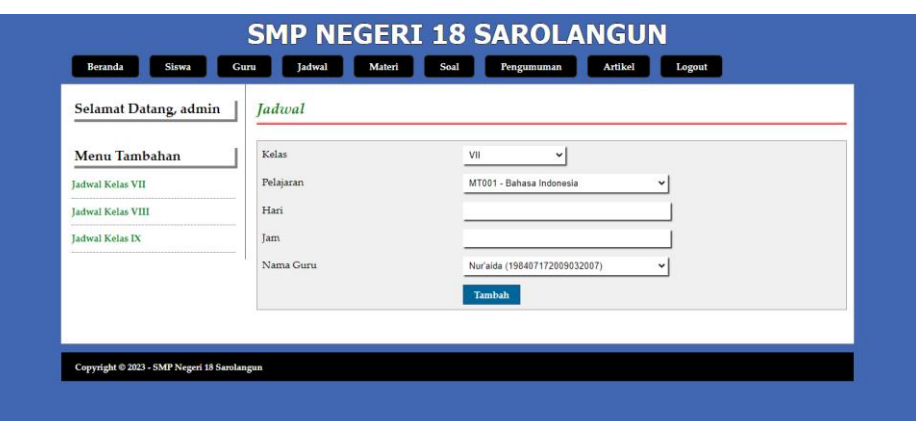

**Gambar 5.17 Halaman Input Jadwal**

18. Halaman Input Materi

Halaman input materi digunakan admin untuk menambah data materi baru ke dalam sistem dengan mengisi judul materi, pelajaran, kelas, tipe dan file. Gambar 5.18 input materi merupakan hasil implementasi dari rancangan pada gambar 4.56.

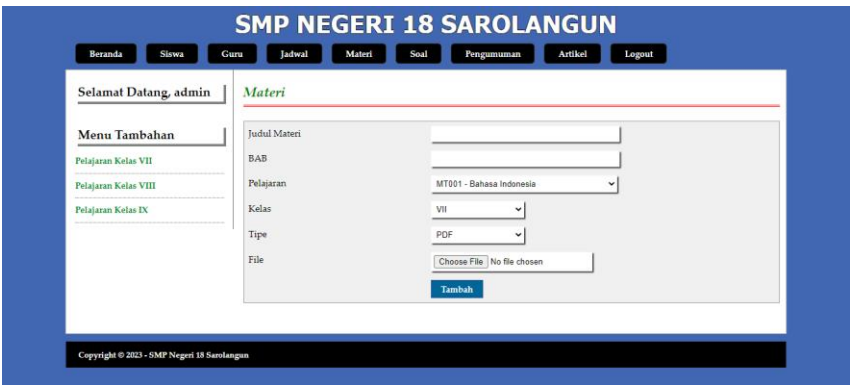

**Gambar 5.18 Halaman Input Materi**

19. Halaman Input Soal

Halaman input soal digunakan admin untuk menambah data soal baru ke dalam sistem dengan mengisi mata pelajaran, kelas, pertanyaan, pilihan a, pilihan b, pilihan c, pilihan d, jawaban dan gambar. Gambar 5.19 input soal merupakan hasil implementasi dari rancangan pada gambar 4.57.

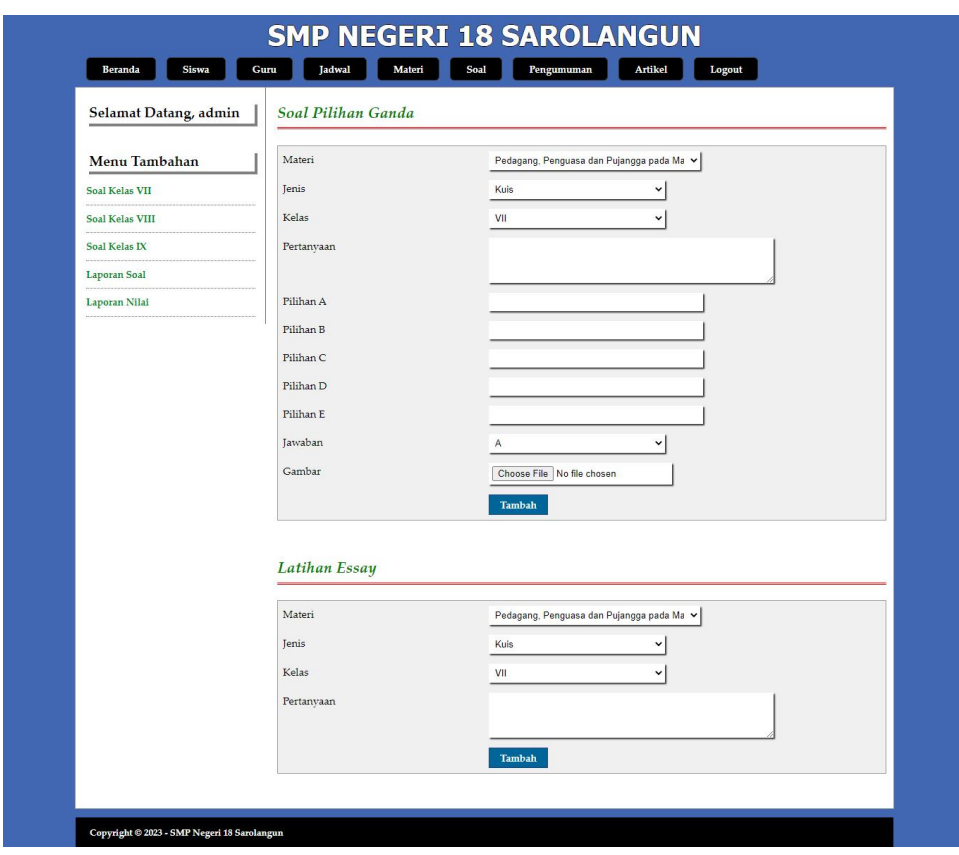

**Gambar 5.19 Halaman Input Soal**

20. Halaman Input Artikel

Halaman input artikel digunakan admin untuk menambah data artikel baru ke dalam sistem dengan mengisi judul artikel, pelajaran, kelas, tipe dan file. Gambar input artikel 5.20 merupakan hasil implementasi dari rancangan pada gambar 4.58.

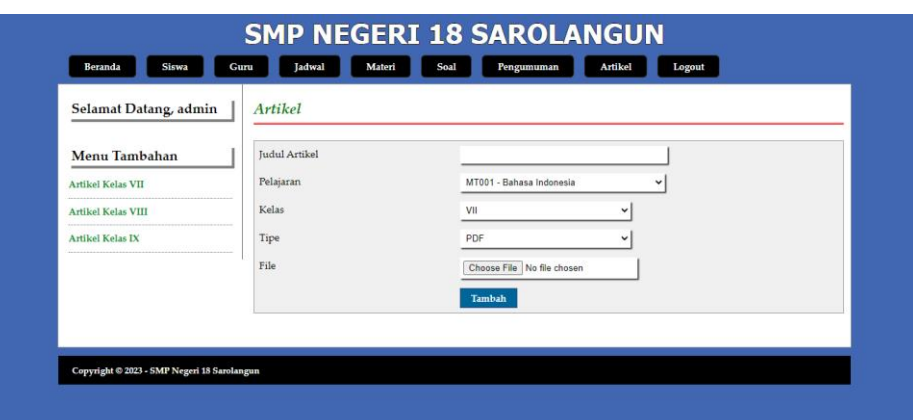

**Gambar 5.20 Halaman Input Artikel**

21. Halaman Input Pengumuman

Halaman input pengumuman digunakan admin untuk menambah data pengumuman baru ke dalam sistem dengan mengisi judul pengumuman, keterangan dan gambar. Gambar 5.21 input pengumuman merupakan hasil implementasi dari rancangan pada gambar 4.59.

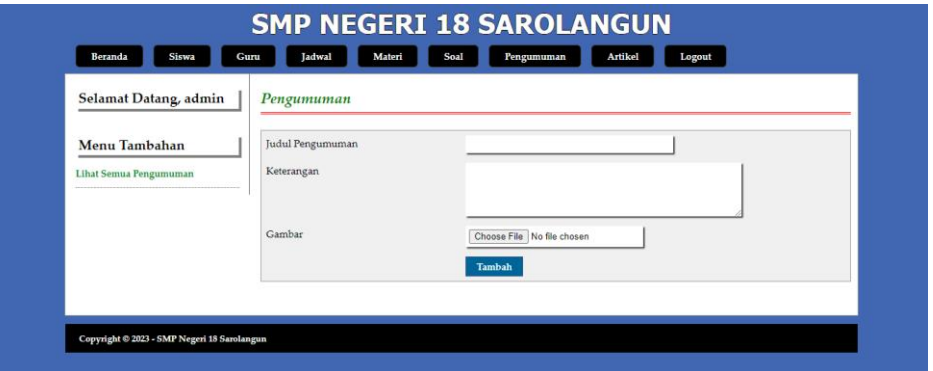

**Gambar 5.21 Halaman Input Pengumuman**

22. Halaman Input Forum

Halaman input forum digunakan guru atau siswa untuk menambah data forum baru ke dalam sistem dengan mengisi judul forum, pelajaran, dan isi. Gambar 5.22 input forum merupakan hasil implementasi dari rancangan pada gambar 4.60.

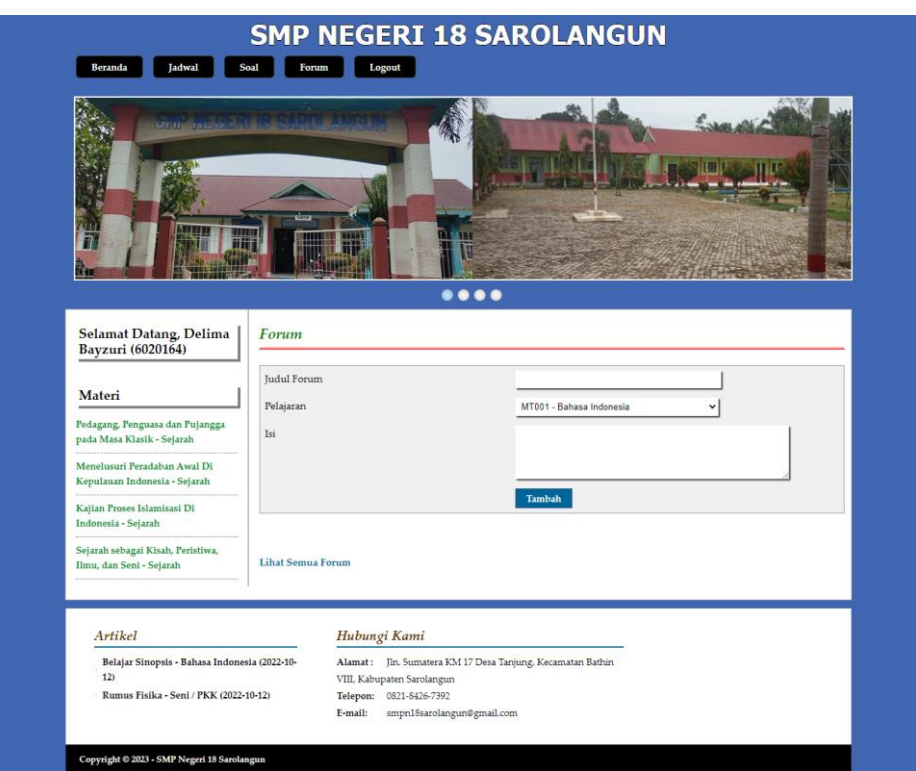

**Gambar 5.22 Halaman Input Forum**

## 23. Halaman Balas Forum

Halaman balas forum digunakan guru atau siswa untuk berinteraksi di dalam sistem dengan terdapat tabel isi data forum dan *form* untuk membalas forum. Gambar 5.23 balas forum merupakan hasil implementasi dari rancangan pada gambar 4.61.

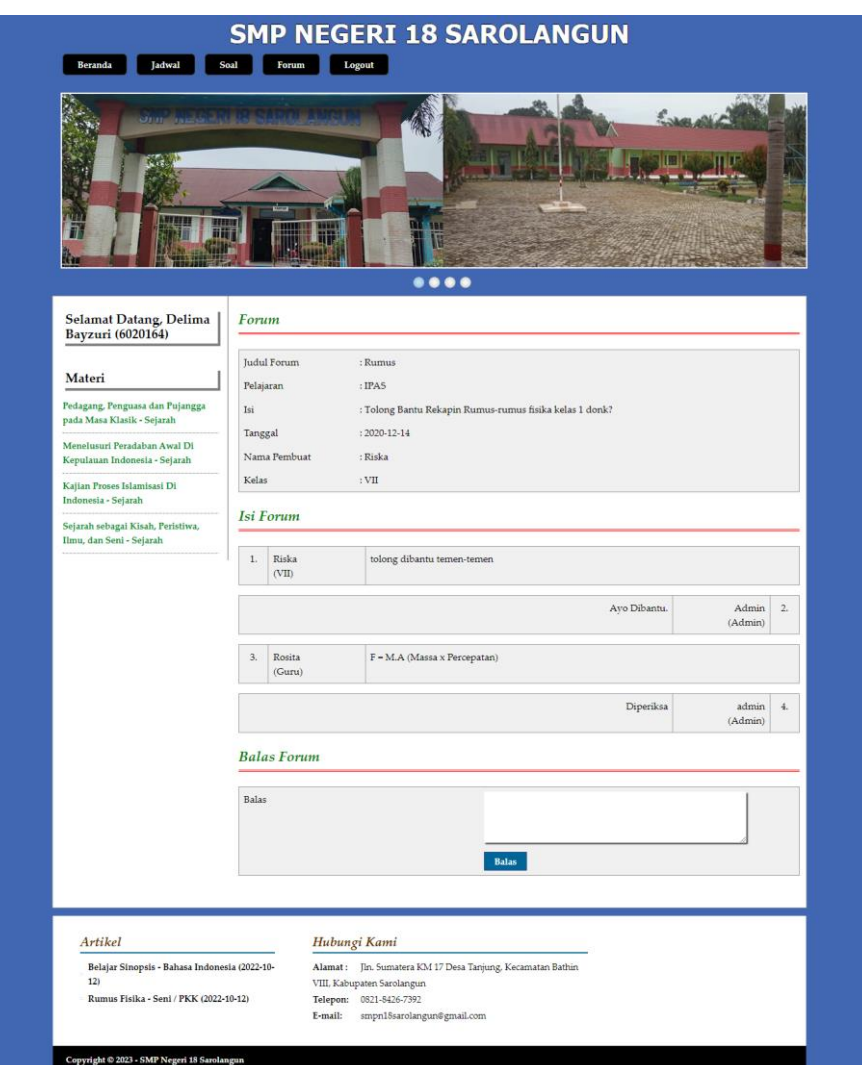

**Gambar 5.23 Halaman Balas Forum**

### **5.2 PENGUJIAN**

Pada tahap ini dilakukan pengujian menggunakan metode pengujian *white box* dimana penulis melakukan pengecekan kode-kode program PHP yang ada dan *black box* dimana penulis melakukan pengecekan hasil keluaran dari sistem dan apabila hasil keluar tidak sesuai atau terjadi kesalahan maka penulis melakukan perbaikan agar hasil keluar dari sistem sesuai dengan hasil yang diharapkan.

Pada tahap ini, penulis melakukan pengujian terhadap sistem, Pengujian sistem digunakan untuk melakukan pengujian dari program apakah hasil yang dikeluarkan sesuai dengan harapan dari penulis. Pengujian memastikan bahwa keluar yang diharapkan sesuai dengan hasil yang didapat dengan masukan pada masing – masing pengujian. Karena apabila kesimpulan tidak sesuai maka penulis akan memperHandalan kembali program tersebut, akan tetapi jika telah sesuai maka penulis dapat melakukan pengujian ke bagian lainnya. Dan pengujian dilakukan untuk yang berhasil dan gagal sehingga penulis mengetahui hasil dari pengujian tersebut dan juga dilakukan untuk menambah, mengubah dan menghapus data. Untuk lebih jelasnya dapat dapat dilihat sebagai berikut :

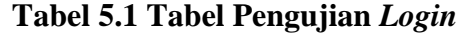

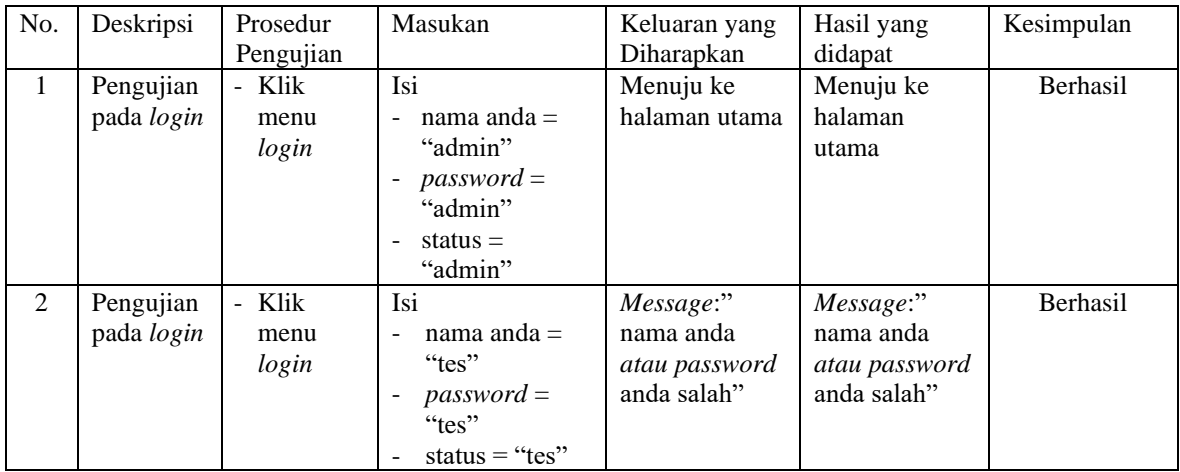

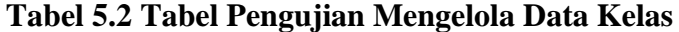

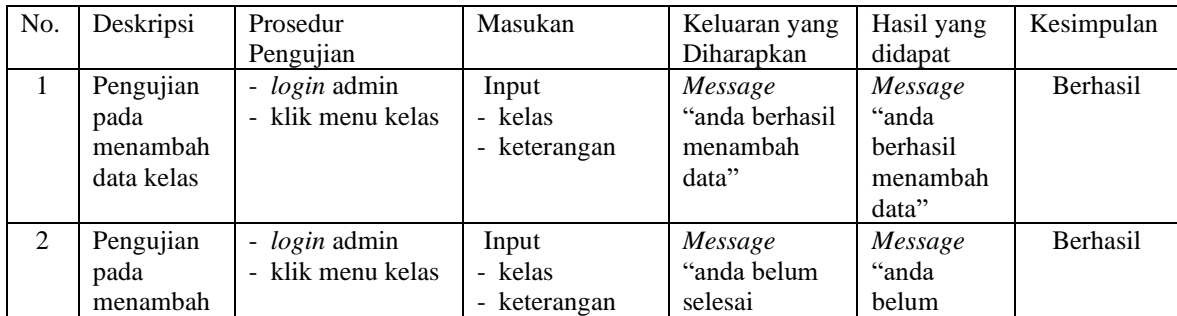

| data kelas                                   |                                                                                                    | dan salah satu<br>belum diisi | melengkapi<br>data"                             | selesai<br>melengkapi<br>data"                     |                 |
|----------------------------------------------|----------------------------------------------------------------------------------------------------|-------------------------------|-------------------------------------------------|----------------------------------------------------|-----------------|
| Pengujian<br>pada<br>menghapus<br>data kelas | - <i>login</i> admin<br>- klik menu kelas<br>- klik link lihat<br>semua kelas<br>- klik <i>link</i> hapus |                               | Message<br>"anda berhasil<br>menghapus<br>data" | Message<br>"anda<br>berhasil<br>menghapus<br>data" | <b>Berhasil</b> |

**Tabel 5.3 Tabel Pengujian Mengelola Data Pelajaran**

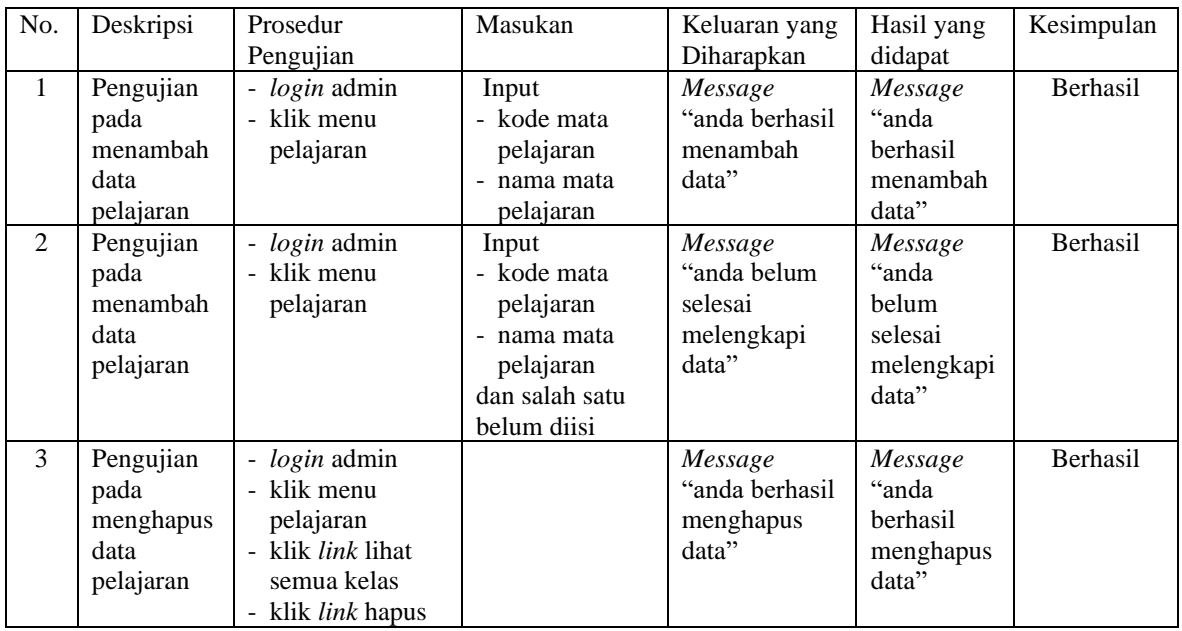

## **Tabel 5.4 Tabel Pengujian Mengelola Data Siswa**

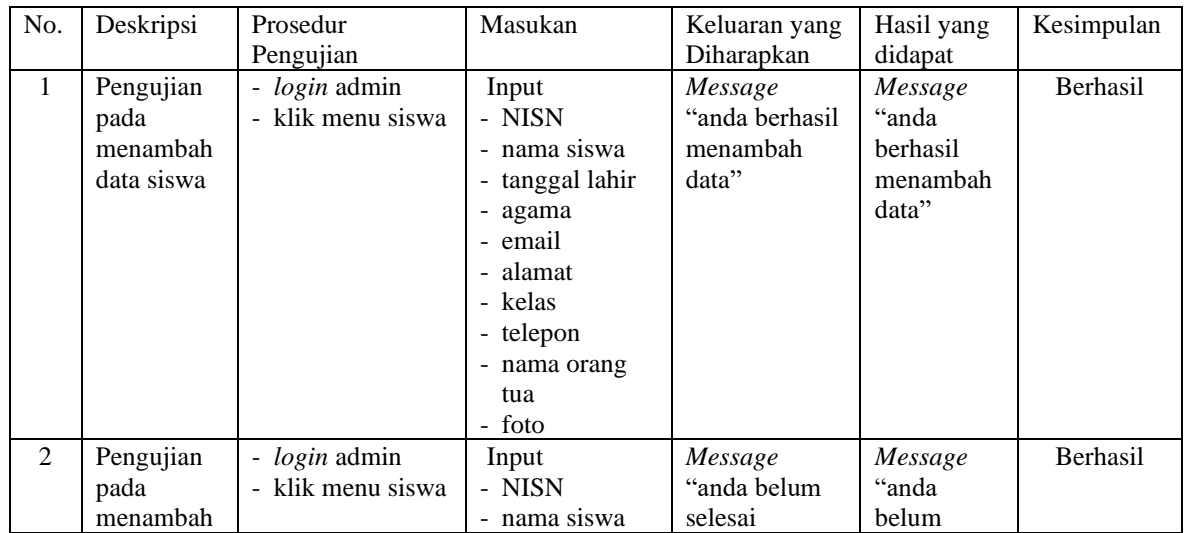

|                | data siswa                                   |                                                                                                    | - tanggal lahir<br>- agama<br>- email<br>- alamat<br>- kelas<br>- telepon<br>- nama orang<br>tua<br>- foto<br>dan salah satu<br>belum diisi | melengkapi<br>data"                                      | selesai<br>melengkapi<br>data"                              |                 |
|----------------|----------------------------------------------|----------------------------------------------------------------------------------------------------|----------------------------------------------------------------------------------------------------|----------------------------------------------------------|-------------------------------------------------------------|-----------------|
| 3              | Pengujian<br>pada<br>mengubah<br>data siswa  | - login admin<br>klik menu siwa<br>- klik <i>link</i> siswa<br>kelas<br>klik <i>link</i> ubah                | Isi<br>- Data ubahan                                                                                                    | Message<br>"anda berhasil<br>mengubah<br>data"           | Message<br>"anda<br>berhasil<br>mengubah<br>data"           | Berhasil        |
| $\overline{4}$ | Pengujian<br>pada<br>mengubah<br>data siswa  | login admin<br>- klik menu siswa<br>- klik <i>link</i> siswa<br>kelas<br>- klik <i>link</i> ubah             | Data ubah ada<br>yang belum<br>terisi                                                                                                    | Message<br>"anda belum<br>selesai<br>melengkapi<br>data" | Message<br>"anda<br>helum<br>selesai<br>melengkapi<br>data" | <b>Berhasil</b> |
| 5              | Pengujian<br>pada<br>menghapus<br>data siswa | - <i>login</i> admin<br>klik menu siswa<br>klik <i>link</i> lihat<br>siswa kelas<br>- klik <i>link</i> hapus |                                                                                                    | Message<br>"anda berhasil<br>menghapus<br>data"          | Message<br>"anda<br>berhasil<br>menghapus<br>data"          | Berhasil        |

**Tabel 5.5 Tabel Pengujian Mengelola Data Guru**

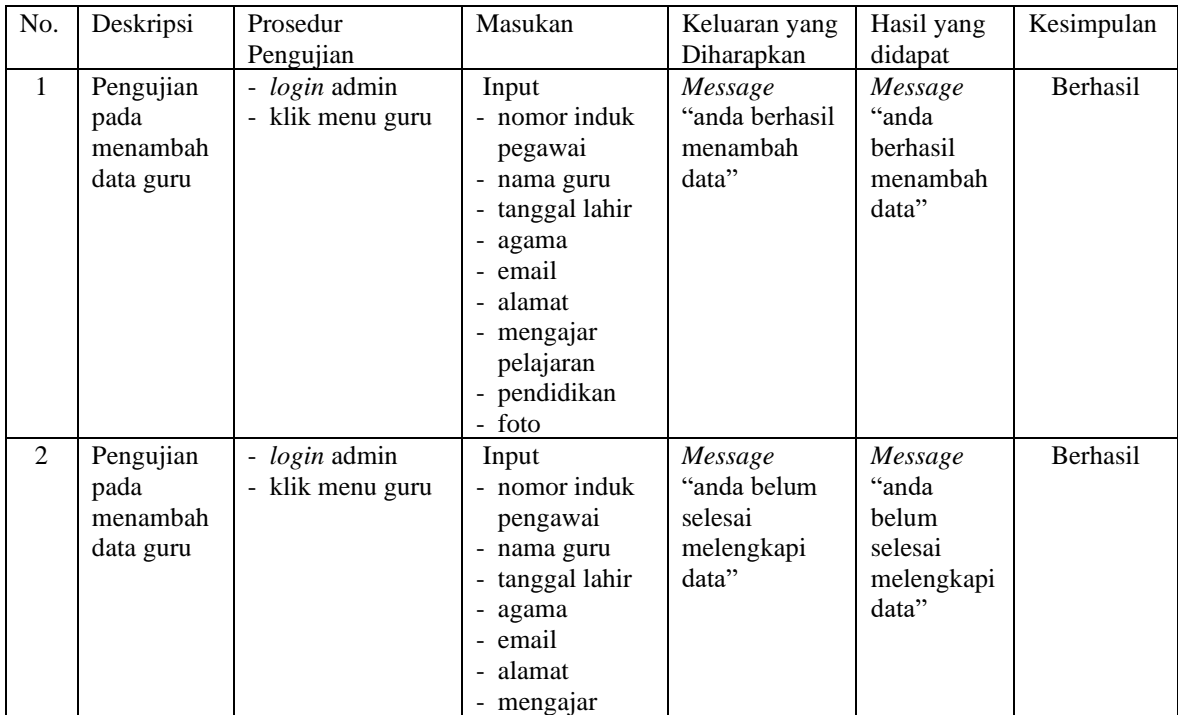

| 3              | Pengujian<br>pada      | - <i>login</i> admin<br>klik menu guru<br>$\overline{\phantom{a}}$ | pelajaran<br>- pendidikan<br>- foto<br>dan salah satu<br>belum diisi<br>Isi<br>- Data ubahan | Message<br>"anda berhasil   | Message<br>"anda         | Berhasil        |
|----------------|------------------------|--------------------------------------------------------------------|----------------------------------------------------------------------------------------------|-----------------------------|--------------------------|-----------------|
|                | mengubah               | klik <i>link</i> lihat                                             |                                                                                              | mengubah                    | berhasil                 |                 |
|                | data guru              | semua guru<br>- klik link ubah                                     |                                                                                              | data"                       | mengubah<br>data"        |                 |
| $\overline{4}$ | Pengujian              | login admin                                                        | Data ubah ada                                                                                | Message                     | Message                  | Berhasil        |
|                | pada                   | klik menu guru                                                     | yang belum                                                                                   | "anda belum                 | "anda                    |                 |
|                | mengubah               | klik <i>link</i> lihat                                             | terisi                                                                                       | selesai                     | belum                    |                 |
|                | data guru              | semua guru                                                         |                                                                                              | melengkapi                  | selesai                  |                 |
|                |                        | klik <i>link</i> ubah<br>$\sim$                                    |                                                                                              | data"                       | melengkapi               |                 |
|                |                        |                                                                    |                                                                                              |                             | data"                    |                 |
| 5              | Pengujian              | login admin                                                        |                                                                                              | Message                     | Message                  | <b>Berhasil</b> |
|                | pada                   | - klik menu guru<br>klik <i>link</i> lihat                         |                                                                                              | "anda berhasil<br>menghapus | "anda<br><b>berhasil</b> |                 |
|                | menghapus<br>data guru | semua guru                                                         |                                                                                              | data"                       | menghapus                |                 |
|                |                        | klik link hapus                                                    |                                                                                              |                             | data"                    |                 |

**Tabel 5.6 Tabel Pengujian Mengelola Data Jadwal**

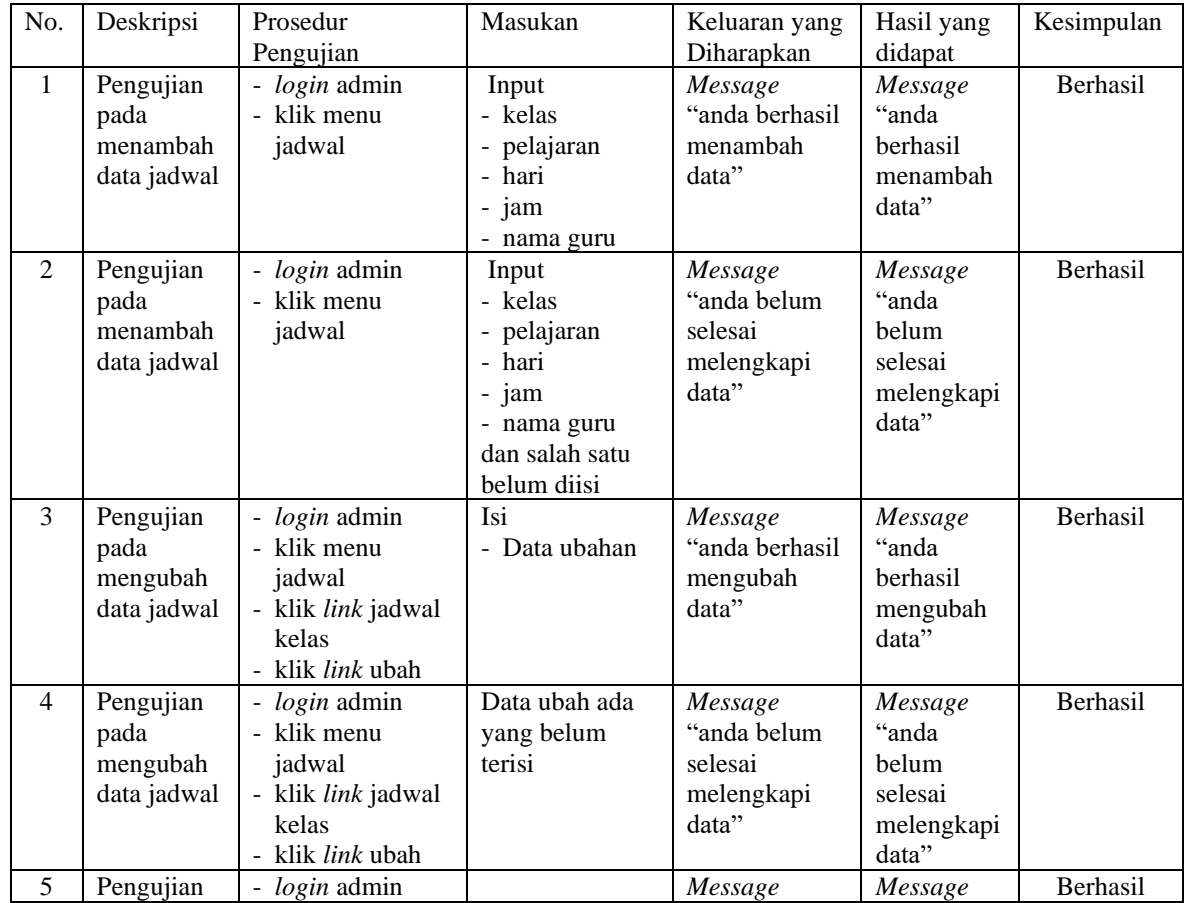

| pada<br>menghapus<br>data jadwal | klik menu<br>iadwal                                            | "anda berhasil<br>menghapus<br>data" | "anda<br>berhasil  |  |
|----------------------------------|----------------------------------------------------------------|--------------------------------------|--------------------|--|
|                                  | - klik <i>link</i> jadwal<br>kelas<br>- klik <i>link</i> hapus |                                      | menghapus<br>data" |  |

**Tabel 5.7 Tabel Pengujian Mengelola Data Materi**

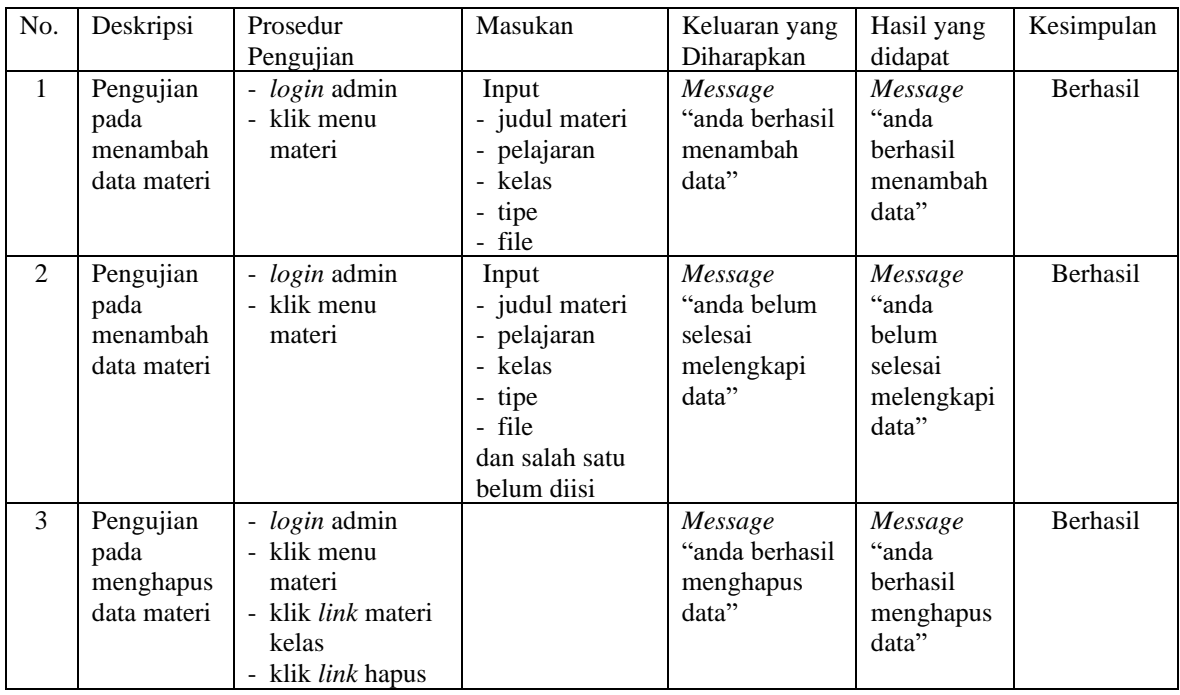

## **Tabel 5.8 Tabel Pengujian Mengelola Data Soal**

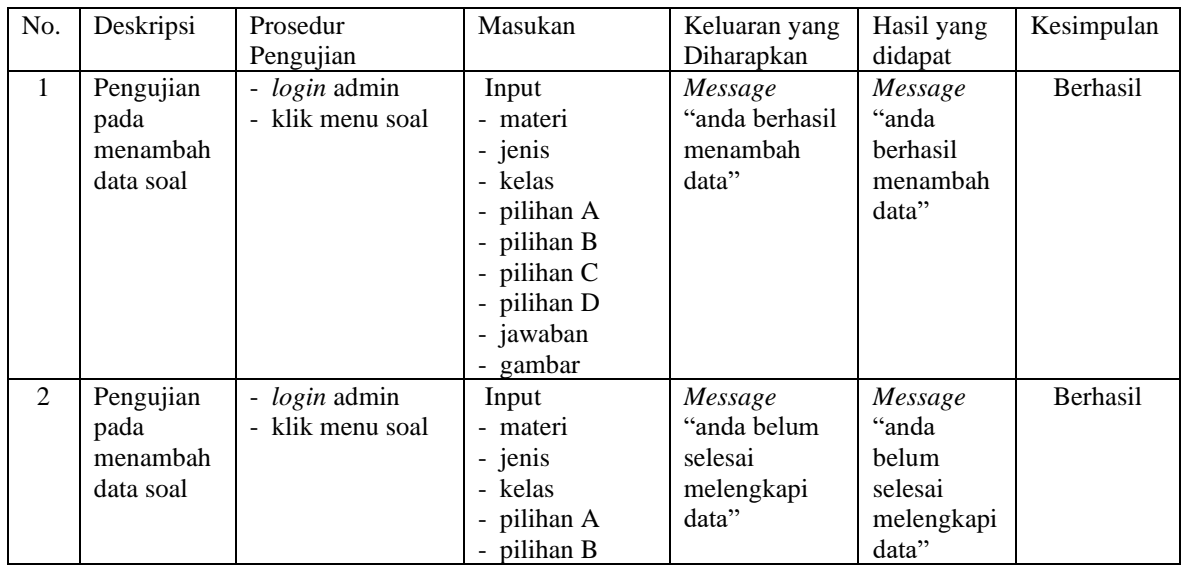

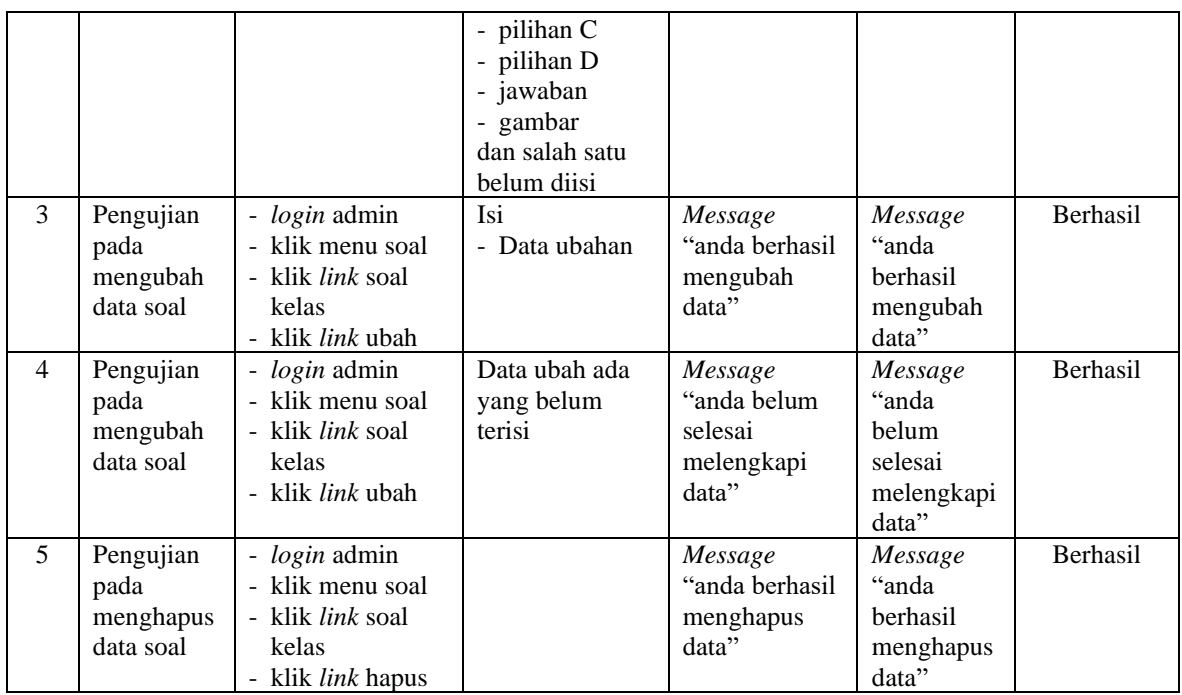

## **Tabel 5.9 Tabel Pengujian Mengelola Data Pengumuman**

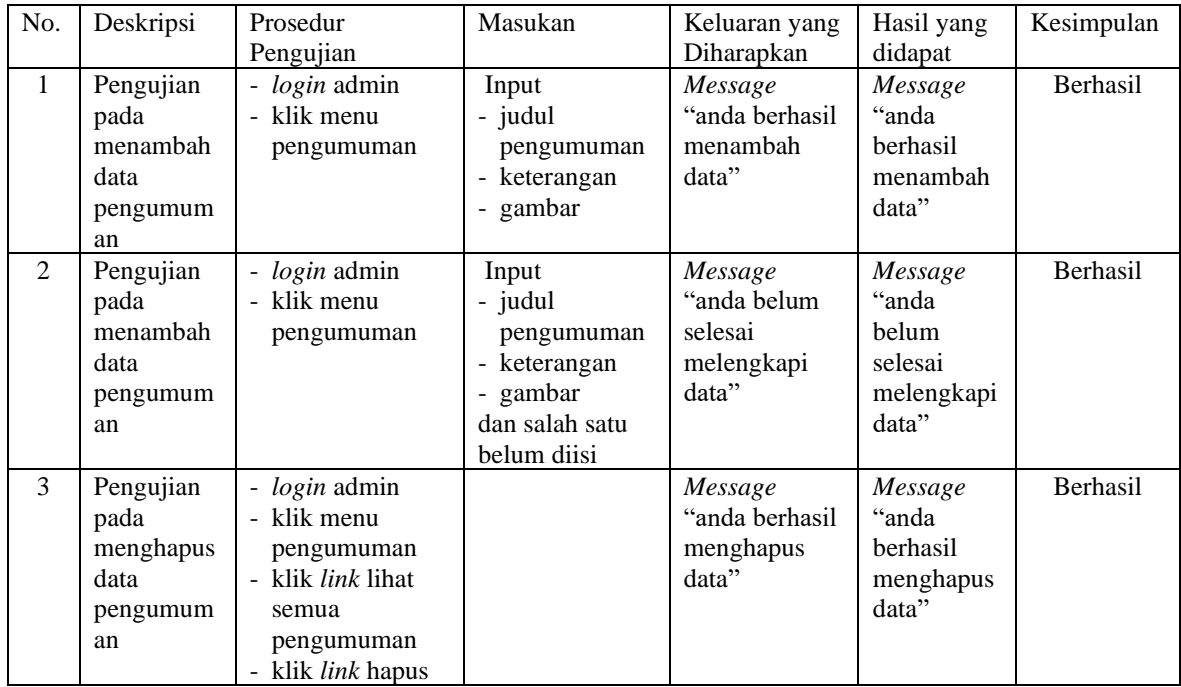

| No.            | Deskripsi    | Prosedur                                | Masukan         | Keluaran yang  | Hasil yang      | Kesimpulan      |
|----------------|--------------|-----------------------------------------|-----------------|----------------|-----------------|-----------------|
|                |              | Pengujian                               |                 | Diharapkan     | didapat         |                 |
| $\mathbf{1}$   | Pengujian    | - <i>login</i> admin                    | Input           | Message        | Message         | <b>Berhasil</b> |
|                | pada         | klik menu                               | - judul artikel | "anda berhasil | "anda           |                 |
|                | menambah     | artikel                                 | - pelajaran     | menambah       | <b>berhasil</b> |                 |
|                | data artikel |                                         | - kelas         | data"          | menambah        |                 |
|                |              |                                         | - tipe          |                | data"           |                 |
|                |              |                                         | - file          |                |                 |                 |
| $\mathfrak{D}$ | Pengujian    | login admin                             | Input           | Message        | Message         | <b>Berhasil</b> |
|                | pada         | klik menu                               | - judul artikel | "anda belum    | "anda           |                 |
|                | menambah     | artikel                                 | - pelajaran     | selesai        | belum           |                 |
|                | data artikel |                                         | - kelas         | melengkapi     | selesai         |                 |
|                |              |                                         | - tipe          | data"          | melengkapi      |                 |
|                |              |                                         | - file          |                | data"           |                 |
|                |              |                                         | dan salah satu  |                |                 |                 |
|                |              |                                         | belum diisi     |                |                 |                 |
| 3              | Pengujian    | login admin<br>$\overline{\phantom{0}}$ |                 | Message        | Message         | <b>Berhasil</b> |
|                | pada         | klik menu                               |                 | "anda berhasil | "anda           |                 |
|                | menghapus    | artikel                                 |                 | menghapus      | <b>berhasil</b> |                 |
|                | data artikel | klik <i>link</i> lihat                  |                 | data"          | menghapus       |                 |
|                |              | semua artikel                           |                 |                | data"           |                 |
|                |              | klik <i>link</i> hapus                  |                 |                |                 |                 |

**Tabel 5.10 Tabel Pengujian Mengelola Data Artikel**

**Tabel 5.11 Tabel Pengujian Mengelola Data Admin**

| No.          | Deskripsi                                    | Prosedur<br>Pengujian                                                                       | Masukan                                                                                                    | Keluaran yang<br>Diharapkan                              | Hasil yang<br>didapat                                       | Kesimpulan |
|--------------|----------------------------------------------|---------------------------------------------------------------------------------------------|----------------------------------------------------------------------------------------------------|----------------------------------------------------------|-------------------------------------------------------------|------------|
| $\mathbf{1}$ | Pengujian<br>pada<br>menambah<br>data admin  | - <i>login</i> admin<br>- klik menu<br>tambah admin                                         | Input<br>- nama admin<br>- tanggal lahir<br>- agama<br>- email<br>- alamat                                  | Message<br>"anda berhasil<br>menambah<br>data"           | Message<br>"anda<br>berhasil<br>menambah<br>data"           | Berhasil   |
| 2            | Pengujian<br>pada<br>menambah<br>data admin  | - <i>login</i> admin<br>- klik menu<br>tambah admin                                         | Input<br>- nama admin<br>- tanggal lahir<br>- agama<br>- email<br>- alamat<br>dan salah satu<br>belum diisi | Message<br>"anda belum<br>selesai<br>melengkapi<br>data" | Message<br>"anda<br>belum<br>selesai<br>melengkapi<br>data" | Berhasil   |
| 3            | Pengujian<br>pada<br>menghapus<br>data admin | - <i>login</i> admin<br>- klik <i>link</i> lihat<br>semua admin<br>- klik <i>link</i> hapus |                                                                                                    | Message<br>"anda berhasil<br>menghapus<br>data"          | Message<br>"anda<br>berhasil<br>menghapus<br>data"          | Berhasil   |

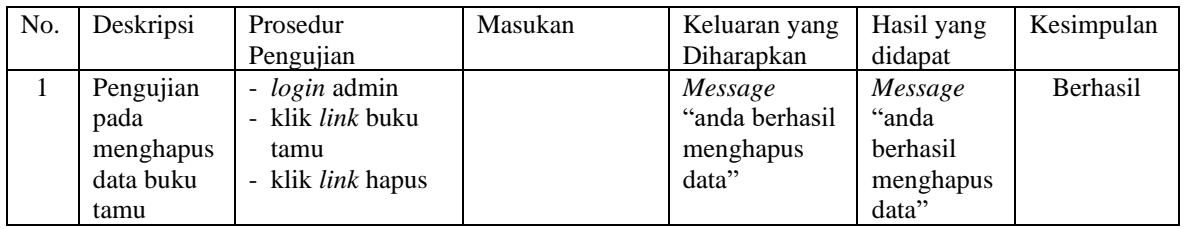

# **Tabel 5.12 Tabel Pengujian Menghapus Buku Tamu**

**Tabel 5.13 Tabel Pengujian Menambah Buku Tamu**

| No. | Deskripsi | Prosedur         | Masukan          | Keluaran yang   | Hasil yang | Kesimpulan      |
|-----|-----------|------------------|------------------|-----------------|------------|-----------------|
|     |           | Pengujian        |                  | Diharapkan      | didapat    |                 |
| 1   | Pengujian | - klik menu buku | Input            | Message         | Message    | <b>Berhasil</b> |
|     | pada      | tamu             | - nama tamu      | "anda berhasil" | "anda      |                 |
|     | menambah  |                  | - email          | menambah        | berhasil   |                 |
|     | data buku |                  | - kritik / saran | data"           | menambah   |                 |
|     | tamu      |                  |                  |                 | data"      |                 |
| 2   | Pengujian | - klik menu buku | Input            | Message         | Message    | <b>Berhasil</b> |
|     | pada      | tamu             | - nama tamu      | "anda belum     | "anda      |                 |
|     | menambah  |                  | - email          | selesai         | belum      |                 |
|     | data buku |                  | - kritik / saran | melengkapi      | selesai    |                 |
|     | tamu      |                  | dan salah satu   | data"           | melengkapi |                 |
|     |           |                  | belum diisi      |                 | data"      |                 |

## **Tabel 5.14 Tabel Pengujian Membaca dan Membalas Forum**

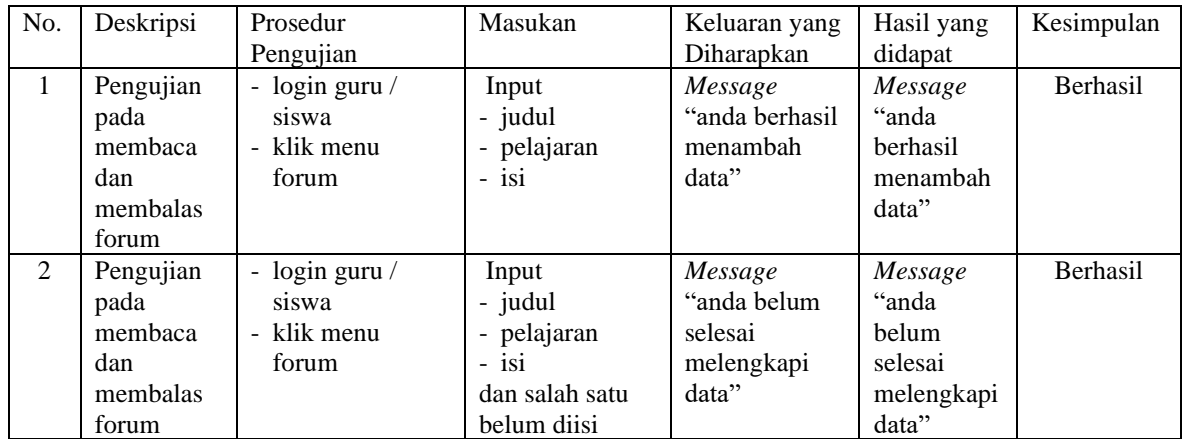

#### **5.3 ANALISIS HASIL YANG DICAPAI OLEH SISTEM**

Analisis hasil yang dicapai oleh aplikasi *e-learning* yang telah dibangun untuk mengatasi permasalahan yang terjadi pada SMP Negeri 18 Sarolangun adalah sebagai berikut :

- 1. Sistem yang dirancang dapat memberikan informasi terbaru pada SMP Negeri 18 Sarolangun dan informasi terbaru melalui fitur pengumuman
- 2. Sistem yang dirancang memudahkan siswa dalam pelajaran seperti dapat mendownload materi pelajaran, artikel dan memudahkan siswa dalam mengaturan jadwal pelajaran untuk sekolahnya serta membuat siswa dapat mengerjakan simulasi soal-soal latihan untuk pembelajaran dalam sistem lebih lanjut
- 3. Dengan adanya sistem yang baru, antara admin, siswa dan guru dapat berinteraksi dengan baik melalui forum yang telah disediakan

Adapun kelebihan dari sistem baru ini adalah sebagai berikut :

- 1. Dengan adanya sistem mempermudah siswa dalam melihat informasiinformasi terbaru sehingga tidak akan terjadi kesalahan dalam informasi.
- 2. Sistem mempermudah siswa untuk pembelajaran materi seperti mengejakan soal-soal latihan yang diberikan dalam sistem, dan mendownload materi dan artikel untuk pembelajaran sendiri.
- 3. Sistem ini dirancang untuk memudahkan siswa, guru dan admin untuk berinteraksi secara langsung melalui jaringan internet.

Dan kekurangan dari sistem baru ini adalah belum tersedianya fitur untuk *video call* dalam interaksi secara langsung.